# RESOLUCIÓN ASIGNACIONES **FAMILIARES DIGITALES**

Instructivo

Actualización: agosto 2022

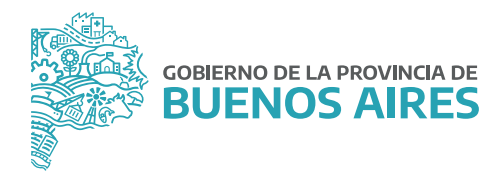

## **ÍNDICE**

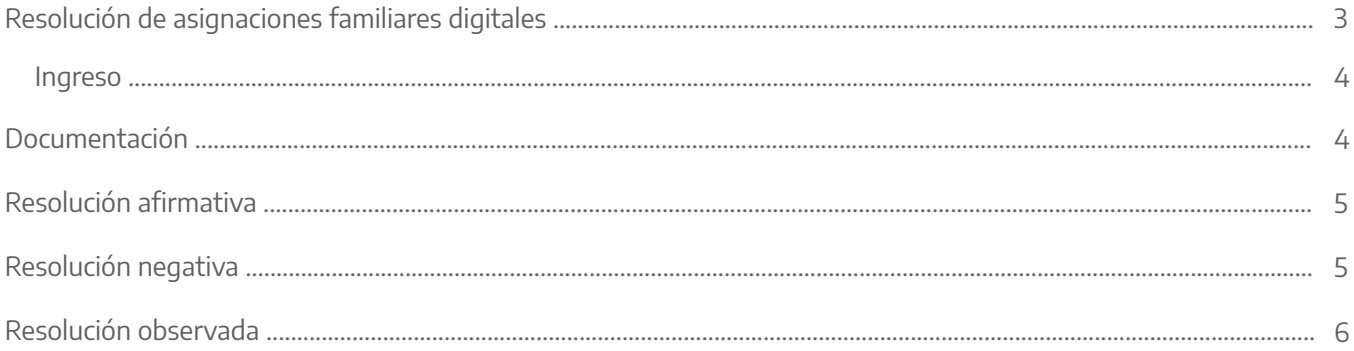

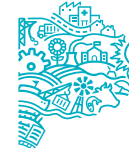

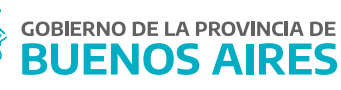

#### **Resolución de asignaciones familiares digitales**

#### Ingreso

Deberá dirigirse al menú **Asignaciones/Bonificaciones** y luego a la opción **Resolución Asignaciones Familiares Digitales**, como se muestra en la imagen siguiente:

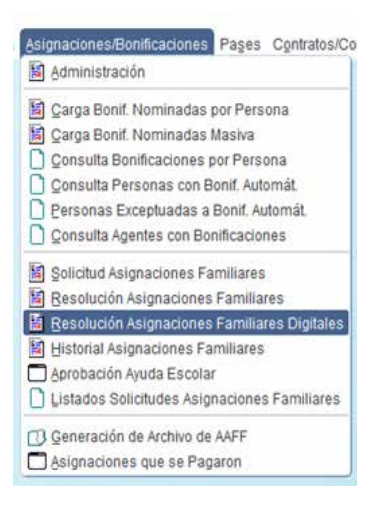

Esta pantalla mostrará únicamente las asignaciones familiares pendientes de resolución cuya documentación haya sido subida por el/la agente a través del Portal del Empleado/a o bien aquellas solicitudes que hayan sido observadas.

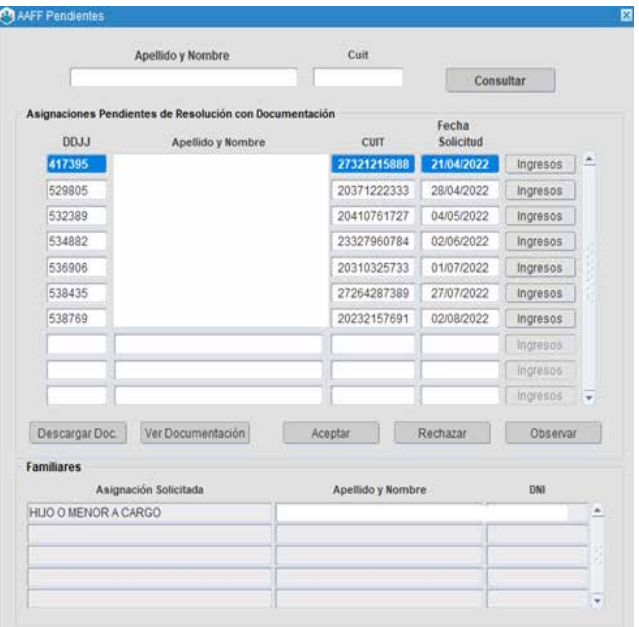

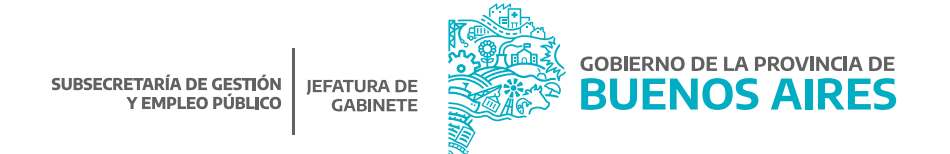

El botón **INGRESOS** Ingresos refleja los montos del grupo familiar declarados por el/la agente, a efectos de poder constatar si ellos separados o en conjunto superan los montos establecidos.

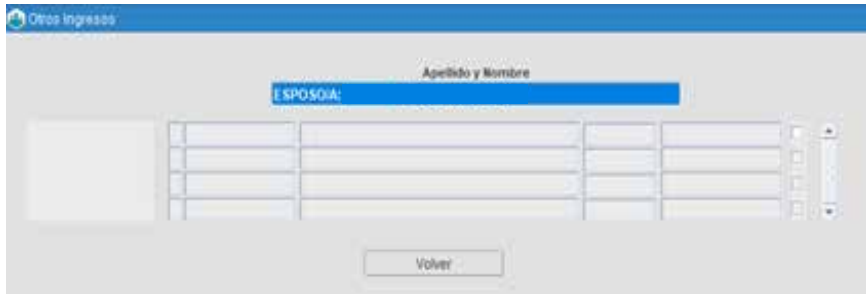

La parte central de la pantalla principal contiene los comandos para resolver la solicitud, que serán detallados más adelante.

En la parte inferior de la pantalla **FAMILIARES** muestra el tipo de asignación solicitada y la información de los familiares que originan el beneficio, esto último a excepción del caso de solicitud de asignación prenatal.

## **Documentación**

Desde las opciones **DESCARGAR DOCUMENTACION** o **VER DOCUMENTACION** se podrá consultar todos los certificados que el/la agente haya subido al Portal del Empleado/a al momento de realizar la solicitud de asignación familiar.

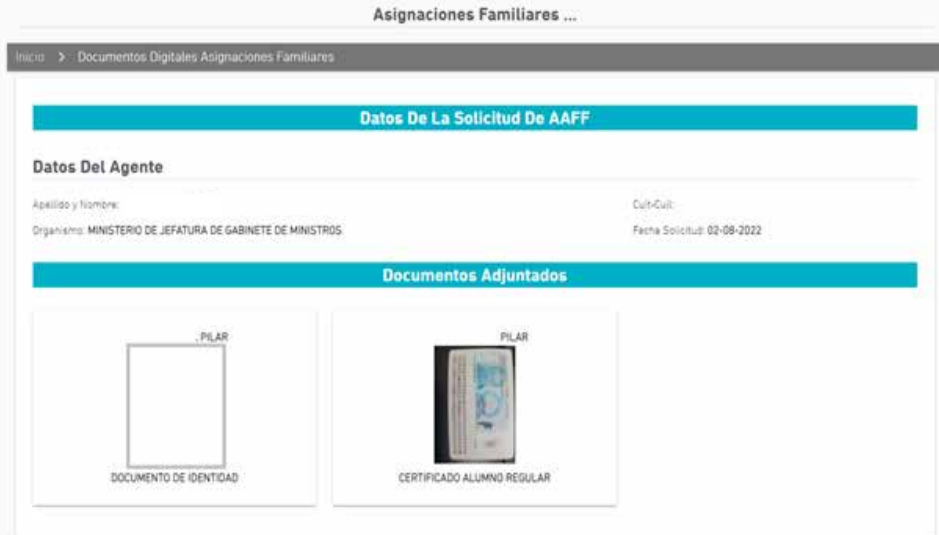

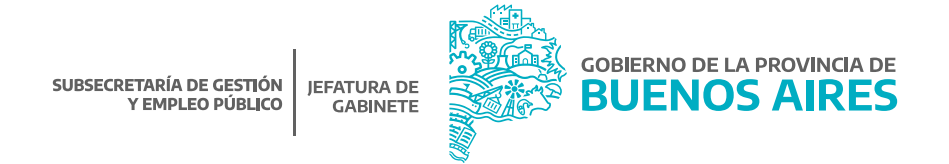

### **Resolución afirmativa**

Para aprobar las solicitudes pendientes, se debe presionar el botón *Aceptar* y consignar la fecha para sueldos (mes-año en que es enviada al Área de Liquidación para su pago).

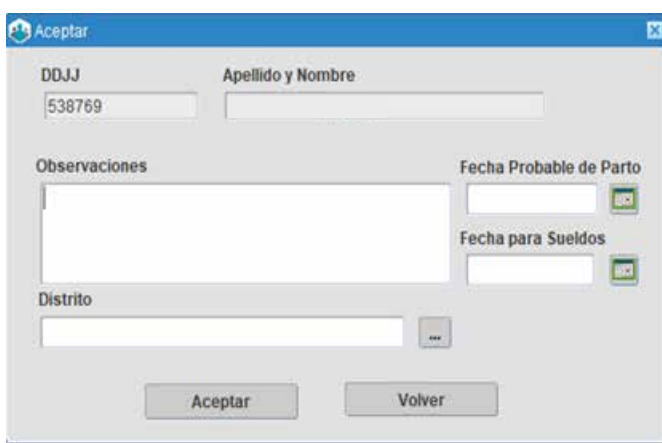

Aclaraciones:

Asignación Prenatal: Se deberá consignar la fecha probable de parto.

Asignación Hijo/a o Menor a Cargo Discapacitado/a: Desde el módulo Personas\_Administración, en la solapa Familiares deberá tener cargado el tipo de discapacidad para que pueda liquidarse correctamente.

## **Resolución negativa**

Debe presionarse el botón **Rechazar** hacerlo aparecerá un cuadro de diálogo con distintas opciones, que se corresponden con los posibles motivos de rechazo, por ejemplo:

• Falta de documentación: se corresponde con la omisión de presentación de la respaldatoria mencionada en el formulario de solicitud.

• Incumplimiento de reglamentación: se refiere a la inobservancia de alguno de los extremos necesarios para la obtención de cada prestación en particular (verbigracia, mayoría de edad o falta de tenencia para solicitud de hijo/a menor a cargo, plena capacidad del hijo/a en pedido por hijo/a discapacitado/a, etc.).

• Superación de monto: se refiere a que el salario individual o familiar supere el monto establecido de la normativa.

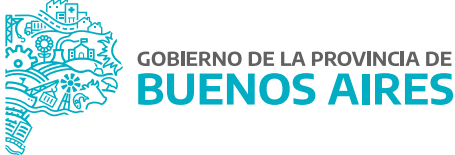

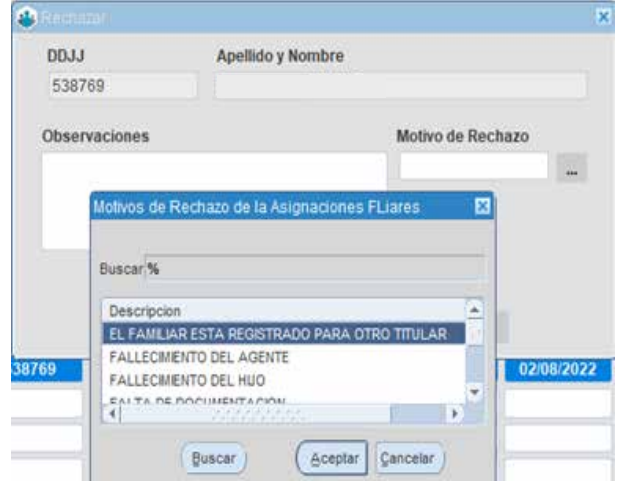

#### Aclaración:

Cada una de las acciones realizadas serán informada a través del Portal del Empleado/a. El/la agente deberá proceder a realizar nuevamente la Declaración Jurada a través del Portal.

## **Resolución observada**

Presionando el botón observar se puede requerir al agente la incorporación de documentación respaldatoria adicional.

Una vez que se complete el campo Observaciones, el/la agente recibirá un correo electrónico y podrá realizar la modificación correspondiente a través del Portal del Empleado/a.

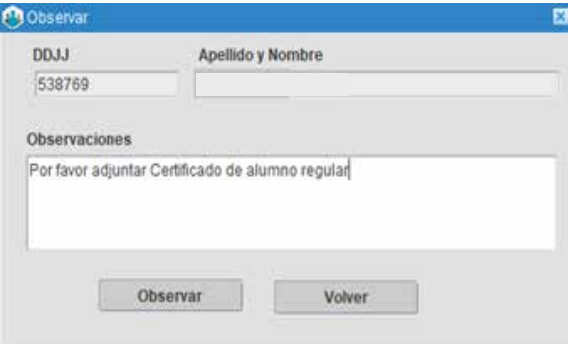

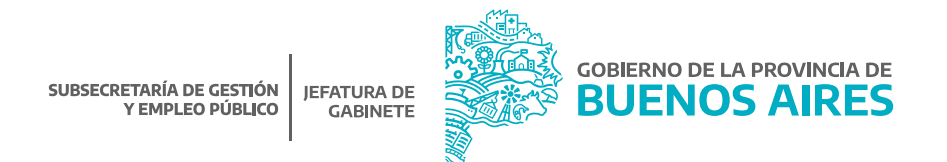

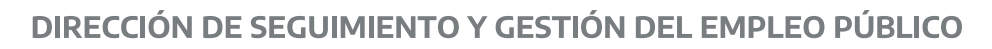

# DIRECCIÓN PROVINCIAL DE OPERACIONES E INFORMACIÓN DEL EMPLEO PÚBLICO

SUBSECRETARÍA DE GESTIÓN Y EMPLEO PÚBLICO

MINISTERIO DE JEFATURA DE GABINETE DE MINISTROS

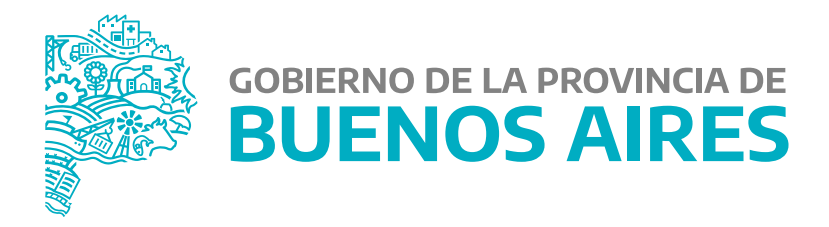